## **Accéder aux emplois du temps UPF**

L'emploi du temps propre à un étudiant est disponible dans l'onglet « Calendrier » du webmail de l'étudiant.

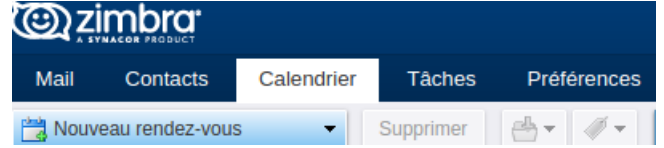

Pour accéder au webmail étudiant, il faut cliquer sur « webmail » dans l'ENT (Espace Numérique de Travail), dans l'onglet « MES OUTILS ».

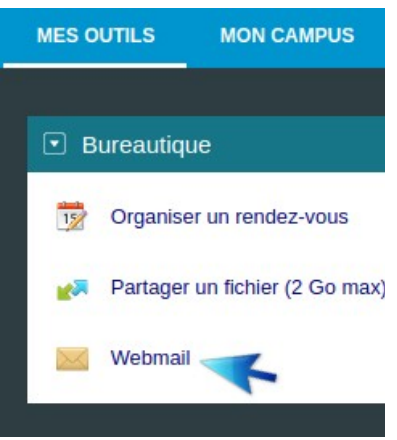

Dans l'ENT de l'étudiant, sur la page d'accueil, un cartouche « Mes prochains cours » permet de visualiser une partie des prochains cours, TD ou TP. En cliquant sur une des lignes de ce cartouche, l'étudiant est redirigé vers le calendrier de son webmail.

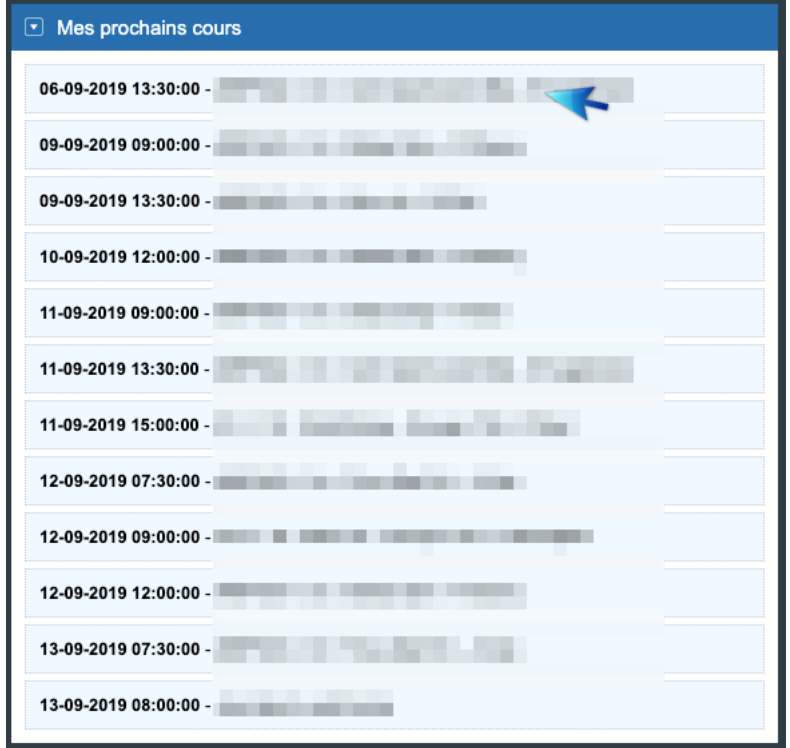

L'ensemble des emplois du temps est disponible dans « Tous les emplois du temps » du cartouche « Campus » de l'onglet « MES OUTILS » de l'ENT.

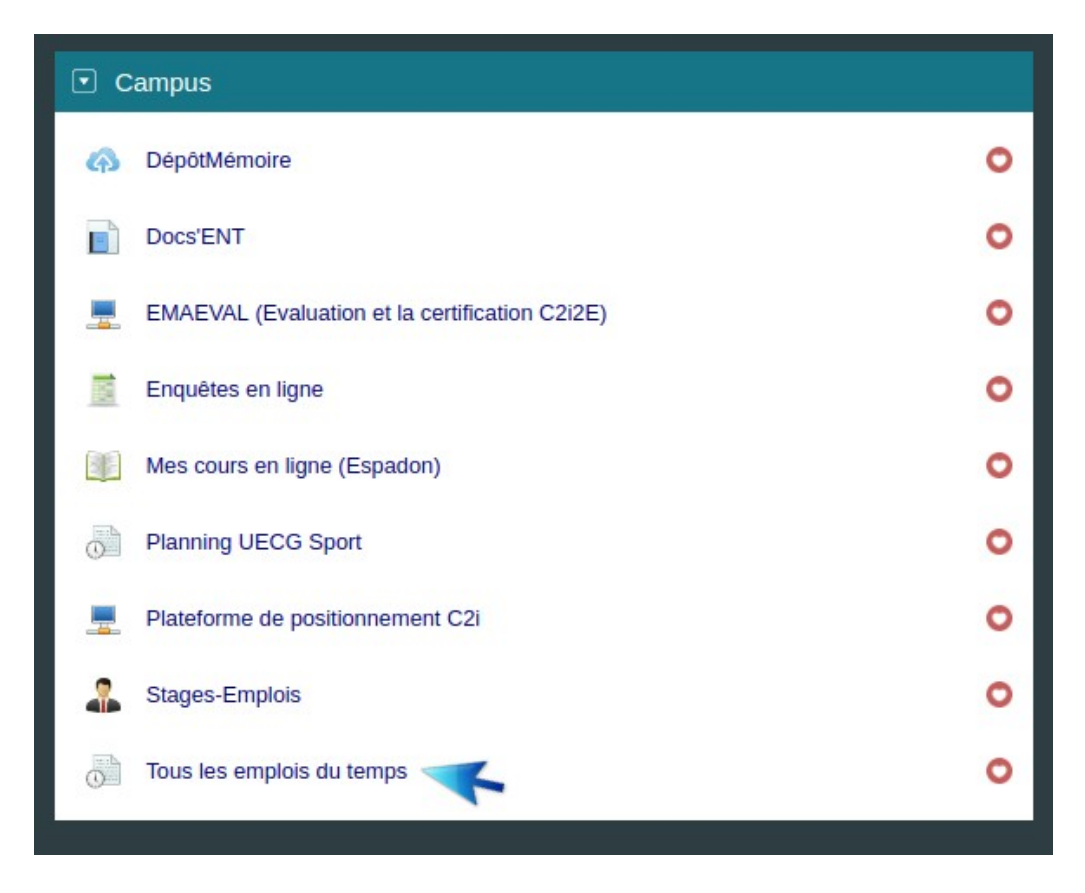

Ces emplois du temps sont aussi accessibles sur les bornes présents sur le campus.